## Nagios Fusion 2024 Getting Started

# **Nagios Fusion 2024 Getting Started**

### Summary

Nagios Fusion functions as a high-level dashboard for multiple instances of Nagios XI, Nagios Core and Nagios Log Server. Fusion acts as a central viewpoint for all servers, while leaving the actual monitoring to the individual Nagios instances. It's assumed you have already completed a new install of Nagios Fusion. Install instructions are provided in the following documentation:

**Fusion Manual Installation Instructions** 

#### **Navigating Nagios Fusion**

The menu bar along the top of the screen provides access to all of the features in Nagios Fusion. This documentation briefly explains their purpose and provides links to more detailed information.

## **Adding Fused Server**

A fused server refers to a Nagios XI, Nagios Core or Nagios Log Server instance that has been added to Nagios Fusion. This will be one of the first steps you perform as it is key to how Nagios Fusion operates. The following documentation provides detailed steps on adding a fused server:

Managing Fused Servers

#### <u>N</u>agios

www.nagios.com

© 2024 Nagios Enterprises, LLC. All rights reserved. Nagios, the Nagios logo, and Nagios graphics are the servicemarks, trademarks, or registered trademarks owned by Nagios Enterprises. All other servicemarks and trademarks are the property of their respective owner.

# Nagios Fusion 2024 Getting Started

# Nagios

### Home Menu

Once you've added a fused server to Nagios Fusion the Home menu will be the first location you will visit to see details about the fused server. The Home menu is accessible by clicking Nagios Fusion or Home in the navigation bar at the far left.

| <u>Nagios'</u> Fusion                                                                 | 🔞 Views Dashboards Help Admin                                                                                               | Servers 🎯 System 🮯 🛛 🗧                                                                                                    |
|---------------------------------------------------------------------------------------|----------------------------------------------------------------------------------------------------|----------------------------------------------------------------------------------------------------|
| ✓ Server Status<br>Tactical Overview<br>Tactical Summary<br>Network Operations Center | Velcome to Nagios Fusion 4 🌣                                                                                                |                                                                                                    |
| ✓ Alerts                                                                              |                                                                                                    |                                                                                                    |
| Recent Alerts<br>Top Alert Producers<br>Visualizations                                | Common Tasks:  Change your account settings Change your account password and general preferences. Configure your Dashboards | We're here to help!                                                                                                    |
| Host Health<br>Service Health                                                         | Add customized dashlets to visualize Fused Server data.                                                                     | Have a question or technical problem? Our knowledgeable support technicians<br>can help you with any questions or problems you may have getting Nagios<br>Fusion up and running. All you have to do is contact us today: |
|                                                                                       | Getting Started:                                                                                                    | Support: Online Support Forum<br>Sales: Phone: (651) 204-9102<br>Fax: (651) 204-9103<br>Email: sales@nagios.com<br>Web: www.nagios.com                                                                                   |

#### <u>N</u>agios

## Nagios Fusion 2024 Getting Started

## **Server Status**

|                                         | ical (                                                                                   | Overvie                                                                                         | W Sort                           | by Ser                                       | ver Name •                                                                     | Sort by Up H                                                                | losts • Sor                           | t by Ok S       |
|-----------------------------------------|------------------------------------------------------------------------------------------|-------------------------------------------------------------------------------------------------|----------------------------------|----------------------------------------------|--------------------------------------------------------------------------------|-----------------------------------------------------------------------------|---------------------------------------|-----------------|
|                                         |                                                                                          | Overview                                                                                        | for All                          |                                              |                                                                                | s Overviev                                                                  | v                                     |                 |
| Up                                      | Down                                                                                     | Unreachable                                                                                     | Pending                          | Ok                                           | Warning                                                                        | Unknown                                                                     | Critical                              | Pendin          |
| 48                                      | 13                                                                                       | 1                                                                                               | 2                                | 405                                          | 17                                                                             | 34                                                                          | 64                                    | 3               |
| Unh                                     | andled                                                                                   | Problems                                                                                        | AII                              | Un                                           | handled                                                                        | Proble                                                                      | ems                                   | All             |
|                                         | 14                                                                                       | 14                                                                                              | 64                               |                                              | 115                                                                            | 115                                                                         | 5                                     | 523             |
| Ŧ                                       | Status                                                                                   | Overview                                                                                        |                                  | Serv                                         | lce Statu                                                                      | s Overviev                                                                  |                                       | Bondin          |
| Tac<br>Tac                              | <u> </u>                                                                                 |                                                                                                 | for Nag                          |                                              |                                                                                |                                                                             | v<br>Critical<br>0                    | Pendin<br>0     |
| ₽<br>Up<br>28                           | Status<br>Down                                                                           | Overview<br>Unreachable                                                                         | Pending                          | Serv<br>Ok<br>341                            | rice Statu<br>Warning                                                          | s Overviev<br>Unknown                                                       | Critical<br>0                         |                 |
| ₽<br>Up<br>28                           | Status<br>Down<br>0                                                                      | Overview<br>Unreachable                                                                         | Pending<br>0                     | Serv<br>Ok<br>341                            | Vice Statu<br>Warning<br>0                                                     | s Overvlev<br>Unknown<br>0                                                  | Critical<br>0                         | 0               |
| 28<br>Unh                               | Status<br>Down<br>0<br>aandled<br>0<br>odated: 20                                        | Overvlew<br>Unreachable<br>0<br>Problems                                                        | Pending<br>0<br>All<br>28        | Serv<br>Ok<br>341<br>Un                      | Warning<br>0<br>handled<br>0                                                   | s Overviev<br>Unknown<br>0<br>Proble                                        | Critical<br>0                         | 0<br>IIA        |
| 28<br>Unh<br>Last Up                    | Status<br>Down<br>0<br>andled<br>0<br>odated: 20                                         | Overvlew<br>Unreachable<br>0<br>Problems<br>0                                                   | Pending<br>0<br>All<br>28        | Serv<br>Ok<br>341<br>Un                      | Warning<br>0<br>ahandled<br>0<br>Core CO                                       | s Overviev<br>Unknown<br>0<br>Proble                                        | Critical<br>0<br>ems                  | 0<br>IIA        |
| 28<br>Unh<br>Last Up                    | Status<br>Down<br>0<br>andled<br>0<br>odated: 20                                         | Overview Unreachable 0 Problems 0 17-05-23 07:56:18 Overview                                    | Pending<br>0<br>All<br>28        | Serv<br>Ok<br>341<br>Un                      | Warning<br>0<br>ahandled<br>0<br>Core CO                                       | s Overview<br>Unknown<br>0<br>Proble<br>0<br>OLO B                          | Critical<br>0<br>ems                  | 0<br>All<br>341 |
| Tac                                     | Status<br>Down<br>0<br>andled<br>0<br>dated: 20                                          | Overview                                                                                        | Pending<br>0<br>All<br>28        | Serv<br>Ok<br>341<br>Un<br>JIOS<br>Serv      | Warning<br>0<br>ahandled<br>0<br>Core CO                                       | s Overview<br>Unknown<br>0<br>Proble<br>0<br>OLO B<br>s Overview            | Critical<br>0<br>ems                  | 0<br>All<br>341 |
| 28<br>Unh<br>Last U<br>Host<br>Up<br>20 | Status<br>Down<br>0<br>andled<br>0<br>dated: 20<br>tical<br>tical<br>5<br>status<br>Down | Unreachable<br>0<br>Problems<br>0<br>17-05-23 07:56:18<br>Overview<br>5 Overview<br>Unreachable | Pending 0 All 28 for Nag Pending | Jios<br>Serv<br>Ok<br>Un<br>Serv<br>Ok<br>64 | Vice Statu<br>Warning<br>0<br>handled<br>0<br>Core CO<br>vice Statu<br>Warning | s Overviev<br>Unknown<br>0<br>Proble<br>0<br>OLO B<br>s Overviev<br>Unknown | Critical<br>0<br>ems<br>v<br>Critical | All<br>341      |

The Tactical Overview and Tactical Summary pages provide detailed information about your fused servers all available in one screen. The Tactical Overview provides a view that is suited to a portrait view and the Tactical Summary is suited to landscape view.

In the screenshot to the right you can see the dashlet has an icon that allows you to add the dashlet to a dashboard of your choice. This can be done with any dashlet showing that icon and is explained in more detail in the <u>Understanding and Using Dashboards In Nagios</u> <u>Fusion</u> documentation.

These tables provide an overall status of all the host and service objects. Clicking on any of the numbers will redirect you to that fused server.

#### <u>N</u>agios

# Nagios Fusion 2024 Getting Started

| Current Network Status<br>Last Updated: Tue May 23 09<br>Updated every 90 seconds<br>Nagios® Core™ 4.2.4 - www.<br>Logged in as readonly<br>- Notifications are disabled<br>View Service Status Detail For<br>View Status Surmary For Al<br>View Status Surmary For Al<br>View Status Grid For All Host | 22:27 AEST 2017<br>nagios.org<br>or All Host Groups<br>Host Groups<br>Host Groups | Host Statu<br>Up Down Unreac<br>20 13 1<br>All Problems<br>14 | hable Pending   | Ok Warning Unkr       | Status Total:<br>nown Critical<br>44 64<br>ems All Types<br>182 | Pending<br>3 |
|----------------------------------------------------------------------------------------------------|-----------------------------------------------------------------------------------|---------------------------------------------------------------|-----------------|-----------------------|-----------------------------------------------------------------|--------------|
| Display Filters:<br>Host Status Types: Unr<br>Host Properties: Any<br>Service Status Types: All<br>Service Properties: Any                                                                                                    | eachable                                                                          | st Status Details                                             | For All Host (  | Groups                |                                                                 |              |
| Limit Results: 100 V                                                                                                    |                                                                                   |                                                               |                 |                       |                                                                 |              |
| Host <sup>♠</sup> ♥                                                                                                    | Status **                                                                         | Last Check **                                                 | Duration * 🕈    | Status Information    |                                                                 |              |
| 10.20.30.40 🔛 🖳                                                                                                    | UNREACHABLE                                                                       | 05-23-2017 09:21:25                                           | 174d 0h 49m 55s | CRITICAL - 10.20.30.4 | 40: rta nan, los                                                | t 100%       |
| Results 1 - 1 of 1 Matching Ho.                                                                                                    | sts                                                                               |                                                               |                 |                       |                                                                 |              |

If you have defined your credentials for that Nagios server it will automatically log you in using those credentials. In the screenshot on the previous page, for Nagios Core COLO B, clicking Unreachable number 1 will take you to that Nagios Core server showing all hosts with an unreachable state.

The Network Operations Center provides you with a screen of open problems.

| Open Host Pr                                   | oblems                                 |                              |                             |                                                                                                    | Open            | Proble       | ns Summar   | y   |          |         |          |         |   |
|------------------------------------------------|----------------------------------------|------------------------------|-----------------------------|----------------------------------------------------------------------------------------------------|-----------------|--------------|-------------|-----|----------|---------|----------|---------|---|
| Server                                         | Host                                   | Acknowledged                 |                             | Output                                                                                                    | _               | Down         | Unreachable | AII |          | Warning | Critical | Unknown |   |
| Nagios Core COLO B                             | 10.10.10.10                            | No                           | CRITICAL - 10.10.10.10: Pro | hibited by filter (firewall) @ 150.101.32.75. rta nan, lost 100%                                                   | Hosts           | 6            | 0           | 6   | Services | 0       | 4        | 0       | Ľ |
| Nagios Core COLO B                             | centos01                               | No                           | CRITICAL - centos           | 01: Host unreachable @ 10.25.5.2. rta nan, lost 100%                                                               | Last Update     | d: 2017-05-2 | 3 10:35:15  |     |          |         |          |         |   |
| Nagios Core COLO B                             | test                                   | No                           |                             | check_icmp: Failed to resolve test                                                                                 |                 |              |             |     |          |         |          |         |   |
| Nagios Core COLO B                             | ub07.box293.local                      | No                           | CRITICAL - 10.25.13         | 8.22: Host unreachable @ 10.25.5.2. rta nan, lost 100%                                                             |                 |              |             |     |          |         |          |         |   |
| Nagios Core COLO B                             | win7-01                                | No                           | CRITICAL - win7-0           | 1: Host unreachable @ 10.25.5.2. rta nan, lost 100%                                                                |                 |              |             |     |          |         |          |         |   |
| Nagios Core COLO B                             | xi-r6x-x64                             | No                           | CRITICAL - xi-r6x-x         | :64: Host unreachable @ 10.25.5.2. rta nan, lost 100%                                                              |                 |              |             |     |          |         |          |         |   |
|                                                |                                        |                              |                             |                                                                                                    |                 |              |             |     |          |         |          |         |   |
| •                                              |                                        | Comise                       | Admandada.ad                |                                                                                                    |                 |              |             |     |          |         |          |         |   |
| Server                                         | Host                                   | Service                      | Acknowledged                | Output                                                                                                    |                 |              |             |     |          |         |          |         |   |
| Server                                         | Host<br>D B 10.25.4.1                  | Port 3 Statu                 | s No                        | CRITICAL: Interface Slot: 0 Port: 3 Gigabit - Level (in                                                            |                 |              |             |     |          |         |          |         |   |
| Server<br>Nagios Core COLO<br>Nagios Core COLO | Host<br>D B 10.25.4.1<br>D B 10.25.4.1 | Port 3 Statu<br>Port 4 Statu | s No<br>s No                | CRITICAL: Interface Slot: 0 Port: 3 Gigabit - Level (in<br>CRITICAL: Interface Slot: 0 Port: 4 Gigabit - Level (in | dex 4) is down. |              |             |     |          |         |          |         |   |
| Nagios Core COLO                               | Host<br>D B 10.25.4.1<br>D B 10.25.4.1 | Port 3 Statu<br>Port 4 Statu | s No<br>s No                | CRITICAL: Interface Slot: 0 Port: 3 Gigabit - Level (in                                                            | dex 4) is down. |              |             |     |          |         |          |         |   |

## Alerts

Recent Alerts provides a table of the most current alerts.

#### <u>N</u>agios

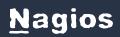

## Nagios Fusion 2024 Getting Started

| ver Ti            | me                | Host      | Service           | State   | State Type | Output                  |                      |                  |
|-------------------|-------------------|-----------|-------------------|---------|------------|-------------------------|----------------------|------------------|
| gios XI COLO A 20 | 17-05-22 21:23:02 | localhost | PING -            | ок      | SOFT       | PING OK - Packet        | loss = 0%, RTA = 22  | 3.74 ms          |
| gios XI COLO A 20 | 17-05-22 21:22:04 | localhost | PING -            | WARNING | SOFT       | PING WARNING - Pack     | et loss = 28%, RTA = | = 247.72 ms      |
|                   | erts              |           |                   |         |            |                         |                      |                  |
| Server            | erts              | Host      |                   |         | Service    |                         | Rank                 | Alert Count      |
| Server            |                   |           |                   | 5       | Service    |                         |                      |                  |
| Server            | XI COLO           |           | dns1              |         | Service    | Total Processes         | Rank                 | Alert Count<br>2 |
| Nagios            |                   | A         | dns1<br>localhost | 9       |            | Total Processes<br>NG - |                      |                  |

Top Alerts provides a table of the top alert producers.

## **Visualizations**

The Host Health and Service Health pages provide a summary of all fused servers in a bar chart.

#### <u>N</u>agios

# Nagios Fusion 2024 Getting Started

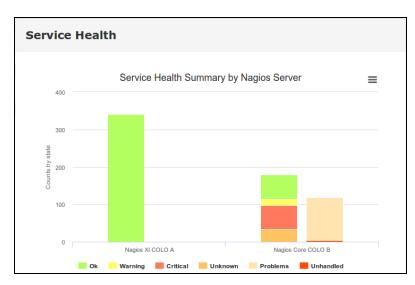

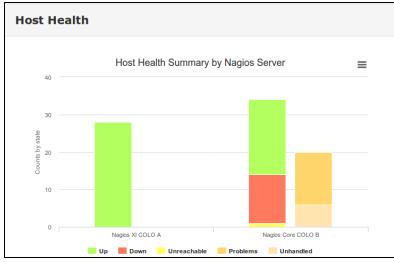

## **Nagios Fusion Users**

You will need to create user accounts to allow people to start using Nagios Fusion. The following documentation provides detailed information on user accounts in Nagios Fusion:

**Managing Fusion Users** 

Authenticating and Importing Users with AD and LDAP

## <u>N</u>agios

Nagios Fusion 2024 Getting Started

### Dashboards

Dashboards are a powerful feature of Nagios Fusion designed to provide individual users with customized information they find useful. Dashboards are often used to display important, relevant information where it is needed most. The following documentation provides detailed information on dashboards:

Understanding And Using Dashboards In Nagios Fusion

#### Views

Views are designed to provide individual users with quick access to Nagios Fusion pages and external websites they find useful. Views are often used by network administrators who wish to display important information on wall monitors in network operations centers (NOCs) or public locations. The following documentation provides detailed information on views:

Understanding And Using Views in Nagios Fusion

## **System Settings and Performance**

The following documentation links provide information on system configurations in Nagios Fusion.

Email

Understanding Email Sending In Nagios Fusion

Performance

Nagios Fusion Performance Tuning

## Nagios

Nagios Fusion 2024 Getting Started

#### Help

The help menu provides information and links for Nagios Fusion. If you can't find what you're looking for please let us know.

### <u>N</u>agios

www.nagios.com

© 2024 Nagios Enterprises, LLC. All rights reserved. Nagios, the Nagios logo, and Nagios graphics are the servicemarks, trademarks, or registered trademarks owned by Nagios Enterprises. All other servicemarks and trademarks are the property of their respective owner.